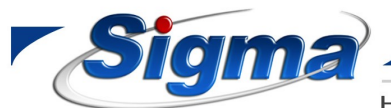

**SIGMA SECURITY A.B.E.E.** 

Εθνάρχου Μακαρίου 5 17343, Αγιος Δημήτριος, Αθήνα  $Tn\lambda$ : 2109716046 - FAX: 2109754864

HΛΕΚΤΡΟΝΙΚΑ ΣΥΣΤΗΜΑΤΑ ΑΣΦΑΛΕΙΑΣ www.sigmasec.gr, sales@sigmasec.gr

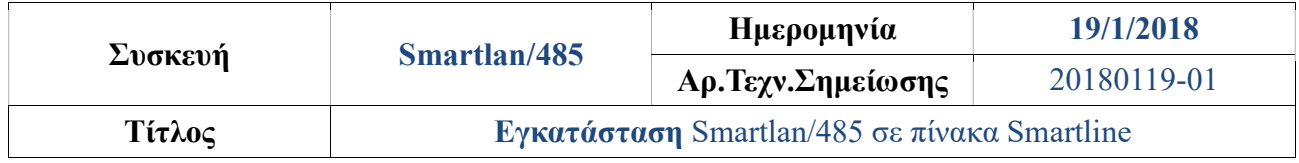

Παρακάτω ακολουθούν οδηγίες για εγκατάσταση Smartlan/485 σε πίνακα Smartline.

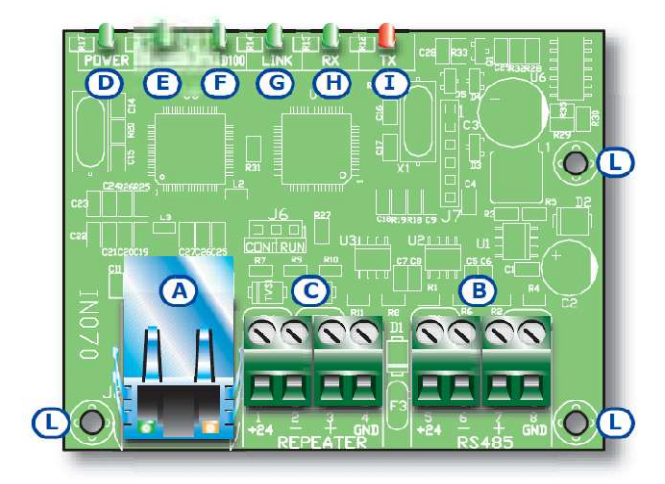

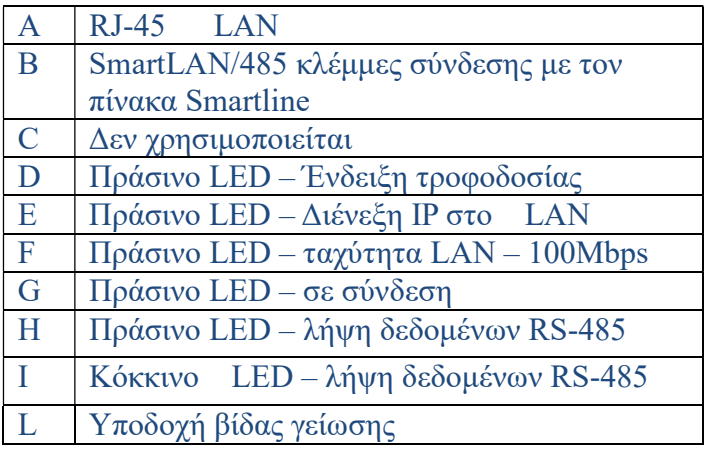

- 1. Βιδώνουμε την πλακέτα SmartLAN/485 μέσα στο κουτί του πίνακα
- 2. Συνδέουμε την πλακέτα SmartLAN/485 στις αντίστοιχε υποδοχές RS-485 και τροφοδοσίας.
- 3. Εισερχόμαστε στο μενού ΟΡΤΙΟΝ του πίνακα και επιλέγουμε Slave on 485 YES

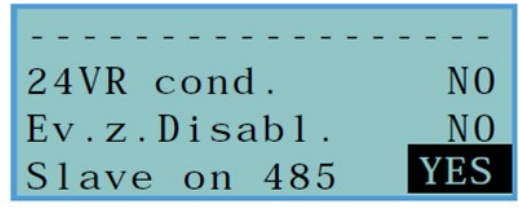

4. Κατόπιν εμφανίζεται το παρακάτω μενού

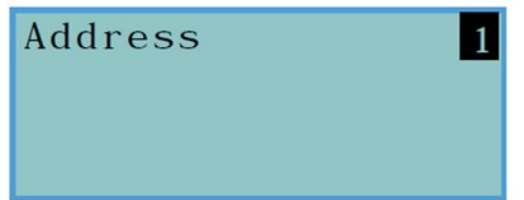

5. Κατόπιν συνδεόμαστε στον πίνακα μέσω σειριακής θύρας από υπολογιστή με την εφαρμογή Smartleague και ανοίγουμε μία καρτέλλα Smartline 2.xx

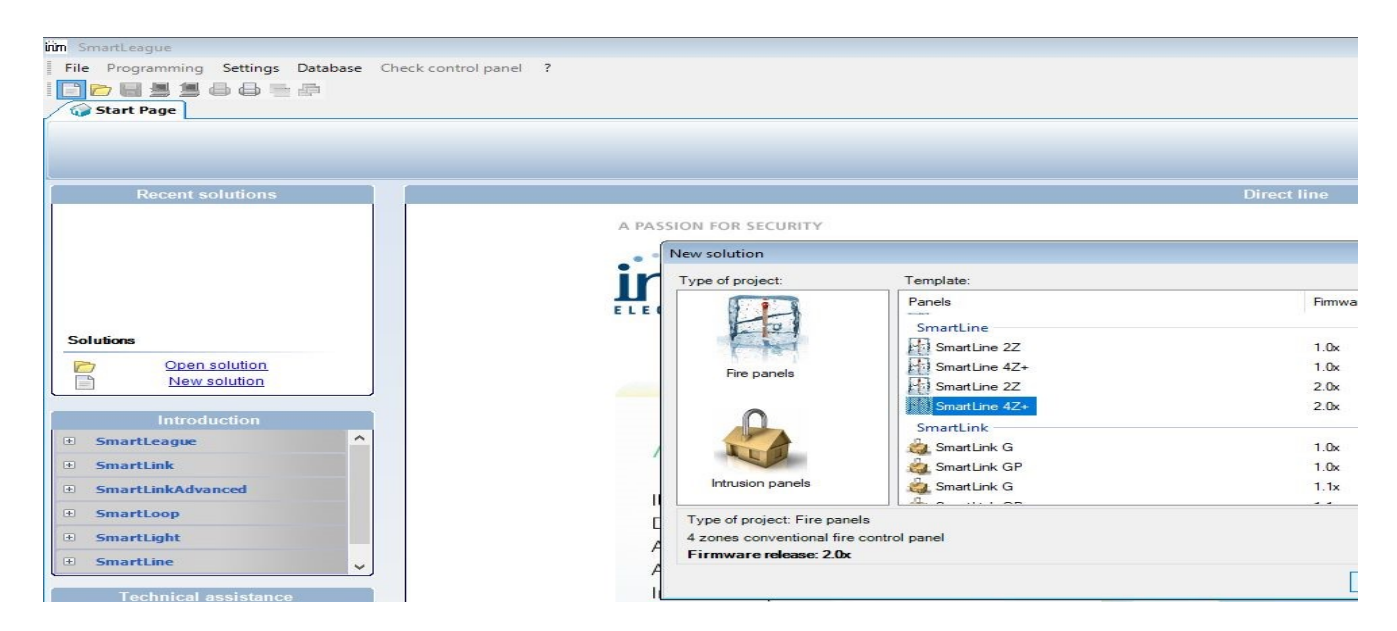

- 6. Επιλέγουμε System Programming και κατόπιν Configure as Slave και επιλέγουμε address 1.
- 7. Eισερχόμαστε στο μενού Network settings της SmartLAN/485. Παραμετροποιούμε την κάρτα δικτύου SmartLAN/485

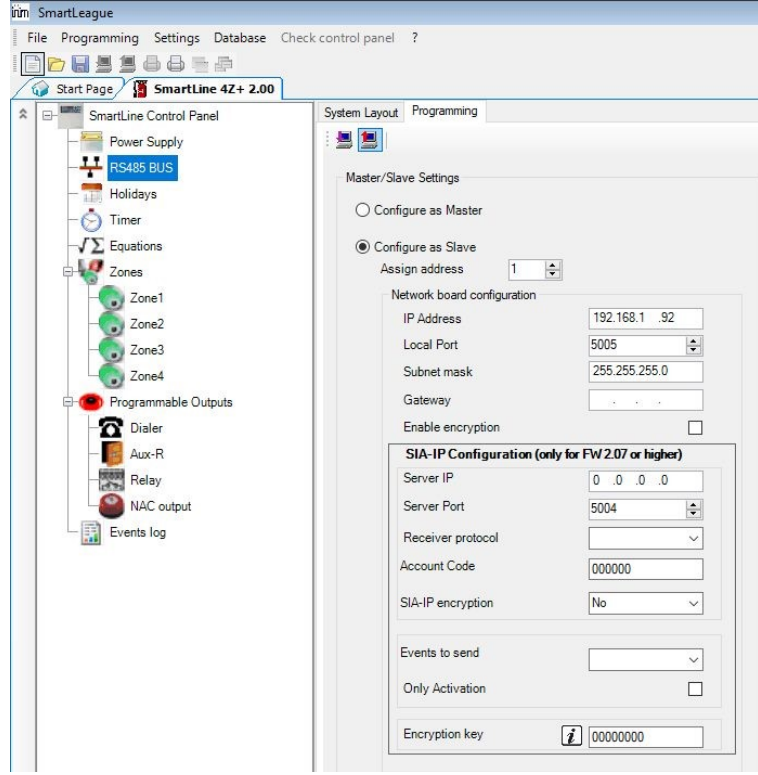

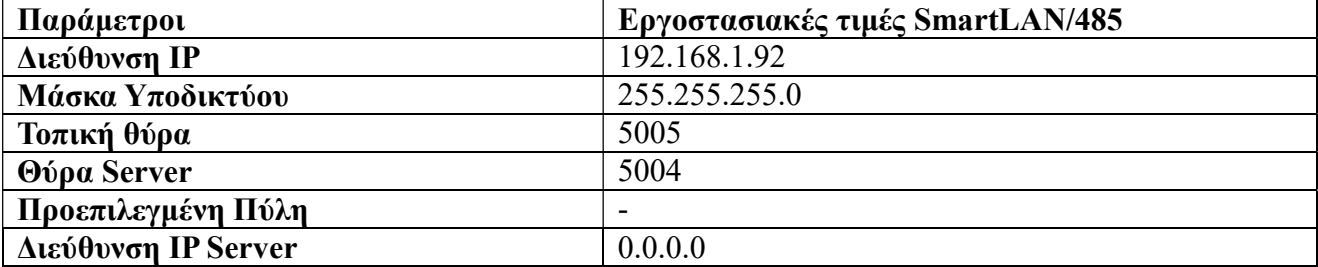

Για να συνδεθείτε στον πίνακα μέσω LAN θα πρέπει να επιλέξετε από το Application Data Communication Port SmartLAN/485 και να εισάγετε την σωστή διεύθυνση ΙΡ.

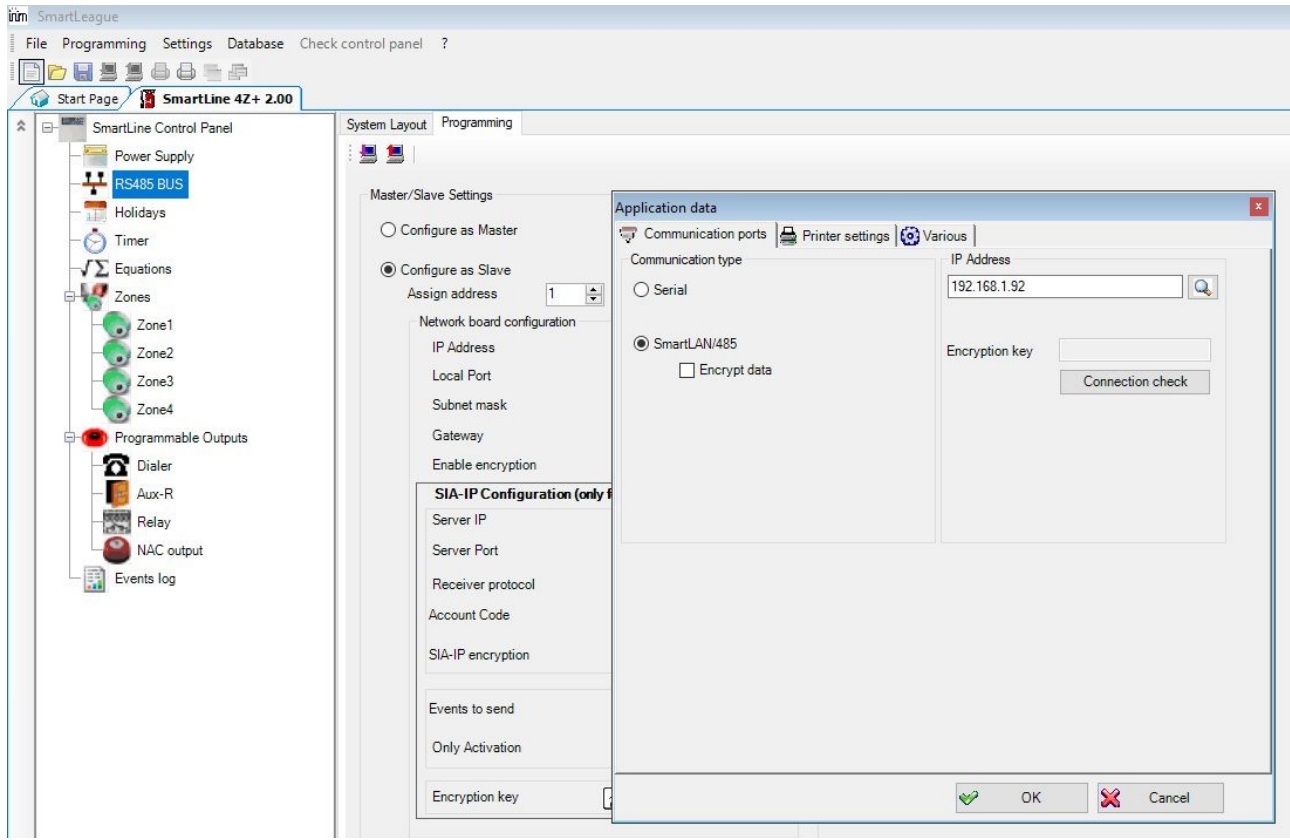